# **Hoopla Tutorial**

Presented by:

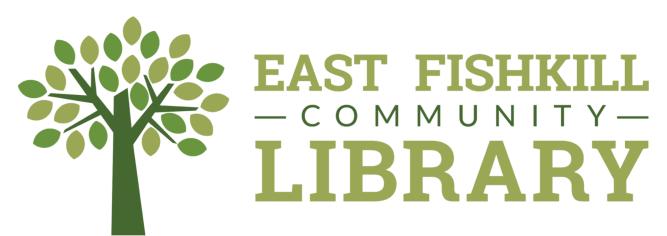

## What is Hoopla?

- Hoopla is a digital streaming service
- It's available to East Fishkill Library patrons
- It has hundreds of movies, TV shows, full music albums, audiobooks, graphic novels & ebooks
- To access, you need your library cardPIN
- Use your computer, laptop, phone, or tablet
- There are no ads or commercials
- New content is added weekly

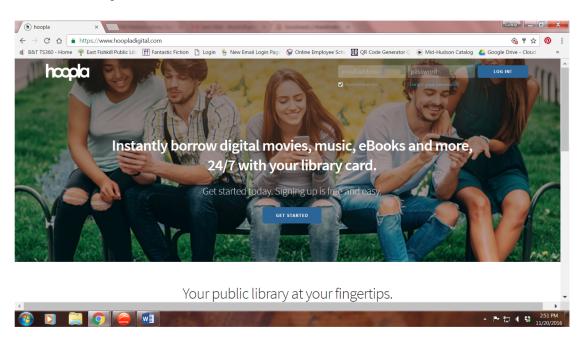

### **PRO TIP**

You can use HOOPLA on your computer but you'll get the most out of it by using the app on your phone or tablet.

# **Getting Started**

## On your computer

Go to www.eflibrary.org

**Books & More** 

**Digital Resources** 

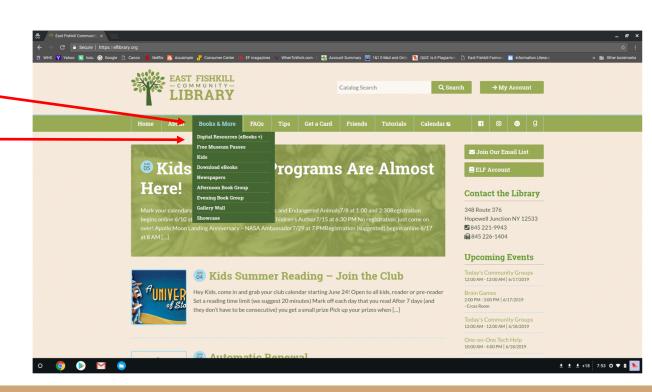

## Click on Hoopla

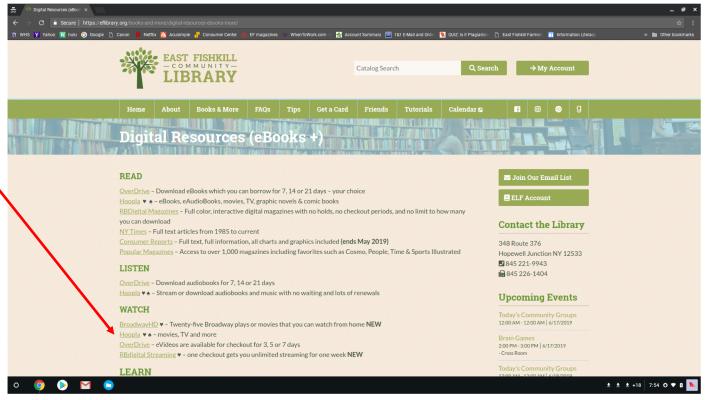

## Click on

## **Get Started Today**

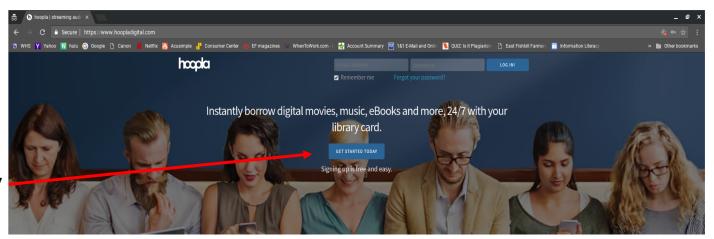

### Your public library at your fingertips.

### Anytime. Anywhere.

hoopla is a groundbreaking digital media service offered by your local public library that allows you to borrow movies, music, audiobooks, ebooks, comics and TV shows to enjoy on your computer, tablet, or phone – and even your TV! With no waiting, titles can be streamed immediately, or downloaded to phones or tablets for offline enjoyment later. We have hundreds of thousands of titles to choose from, with more being added daily. hoopla is like having your public library at your fingertips. Anythime. Anywhere.

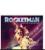

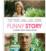

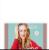

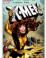

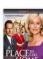

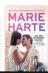

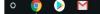

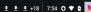

## How do I sign up?

You'll need a library card & PIN number from the East Fishkill Community Library, an email address and a password, which you will create on the

registration page 🌳 East Fishkill Public Lib | fff Fantastic Fiction 🕒 Login 🖔 New Email Login Page 🕡 Online Employee Sche Instant and more Confirm email Password (8-40 characters) A Confirm password Your public library at your fingertips.

## On a Phone or Tablet

## For Android

Go to Google Play store

## For Kindle

• Go to Amazon

### For iOS

- Go to Apple Store
- Search for Hoopla Digital and download

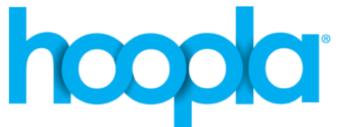

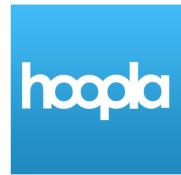

## What's Available?

- eAudiobooks available for 21 days
- eBooks good for 21 days
- Comic Books 21 days
- Movies borrow for 3 days
- TV Shows borrow for 3 days
- Music good for 7 days

## How many items can I borrow a month?

- You can borrow 6 items per month
- In your Hoopla account you'll see a message with how many titles you have left
- The monthly borrow limit resets at 12:01am on the first day of the new month
- Due to record label restrictions, Hoopla allows users to borrow an album twice in a 30-day period

## My Hoopla

# hoopla Kids Mode

A kid friendly setting for finding video, music

## Currently Borrowed

You can borrow 2 more titles this month.

You don't have anything currently borrowed. If you did, it would be shown here.

Click here to see your borrowing history

# Pro Tips

You can return your book early One-Hit Wonder 2019 DREAMSCAPE MEDIA, LLC ENGLISH (UNABRIDGED) 13H 26M by Lisa Jewell read by Helen Duff Shy and gawky, Ana has always daydreamed about light fing the life of her exotic half-sister Bee, a pop singer who had a #1 hit single before she inexplicably vanished rom the celebrity scene. When Bee turns up dead, Ana is dispatched to the big city to clear out her apartmedt. Instantly seduced by the second-hand glamour of Bee's baubles, bangles, and bottles of Pierre-Jouet, Ana takes up with Bee's wild club-hopping cronies. News of a missing cat and a remote country cottage soon on vince Ana that her sister was leading a secret life. Now, she's is on a mission to discover what really har bened to Bee Bearhorn, the one-hit wonder-and what is about to happen to the unremarkable Ana Wills. ★ ★ ★ ★ (59) Mystery **PLAYING** 

And you can download the title so that you can access it when there's no Wifi

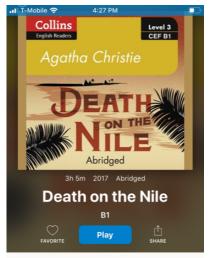

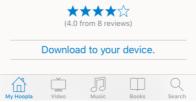

Returns automatically on Friday, December 27, 2019, 4:00 PM EST

dreamscape

# Set Kids mode on your account Website

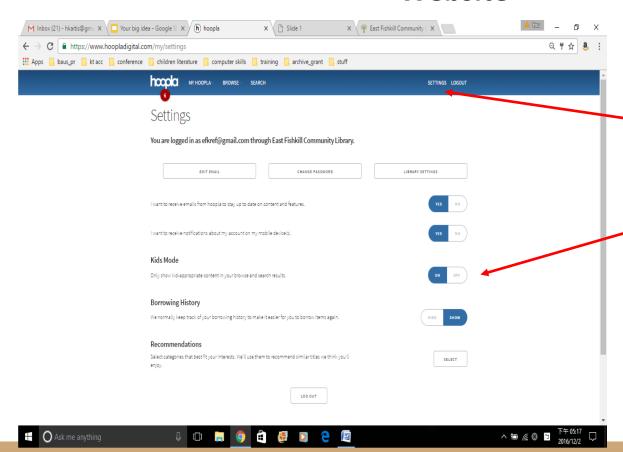

- Click Settings in the upper right corner
- Click ON for kids mode

### IOS

- Go to **Settings**
- Tap this Toggle to enable Kids Mode

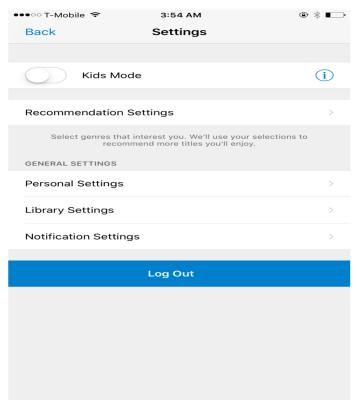

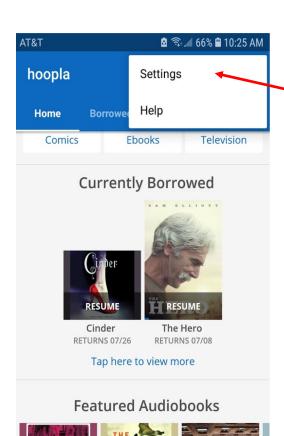

The Gunners

Rebecca Kauffman

Safe Houses

Dan Fesperman

How to Be Fa...

Caitlin Moran

### **ANDROID**

Go to **Settings**, toggle the Kids Mode button to **ON** 

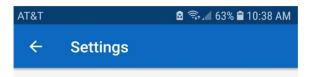

#### Kids Mode

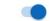

HOOPLA KIDS MODE IS A SETTING DESIGNED TO MAKE DISCOVERABILITY OF CHILDREN'S CONTENT EASIER FOR PARENTS AND KIDS. ALL CONTENT IN KIDS MODE HAS BEEN DEEMED SUITABLE FOR CHILDREN UP TO 12 YEARS OF AGE.

#### **Hide History**

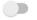

HIDE HISTORY ALLOWS YOU TO KEEP FUTURE TITLES FROM SHOWING UP IN YOUR BORROWED HISTORY.

#### Wifi Only Downloads

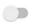

WIFI ONLY DOWNLOADS ALLOWS YOU TO CONTROL DATA
USAGE BY ONLY ALLOWING DOWNLOADS WHILE CONNECTED
TO A WIRELESS NETWORK

#### **Download Location**

#### Link TV Device

ENTER THE CODE ON YOUR TV TO LINK IT TO YOUR HOOPLA ACCOUNT.

# Toggle **ON Wifi Only** to keep from using up your data

## **More Pro Tips**

### **Videos**

Titles that have closed captions have a block CC logo on their title information page. You can enable the closed captions by click the bottom right corner of the CC icon on your PC or mobile device

### **AudioBook**

While you are playing the audiobook on your IOS device, click in the bottom right to increase or decrease the speed of the audio

### **Comic Book**

While you are reading the comic book, you can double taps on any of the column to enlarge it, and double taps again to bring back the full page

### Music

You can enable the repeat feature to repeat the whole album or a particular song

### **Find Similar Titles**

On each title information page, scroll all the way down to bottom, you will find "similar titles", "similar artists", or "people also borrowed" lists

# **Questions?**

# info@eflibrary.org